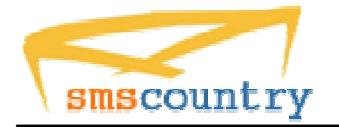

**SMSCountry Networks Pvt Ltd**

### **XML API INTRODUCTION**

**Quite often the easiest way for two applications to speak to each other is via XML. This interface provides the gateway to connect to third party API's. One does not need to change the format of the XML when the TCP Connection becomes available.**

**XML SUBMIT URL (SENDING SINGLE MESSAGE To MULTIPLE MOBILENUMBERS)**

**To send SMS using XML the user has to create an interface (form) having a form element with name as '***XML\_DATA'***.**

**e.g. <input name="XML\_DATA" type="text" >**

**Post/Submit your case-sensitive XML through that form as HTTP post to the following URL:**

**http://www.smscountry.com/SaveXMLJobData.asp**

# **ILLUSTRATIVE EXAMPLE**

**<smscountry> <sendMsg> <user>xxxxx</user> <passwd>xxxxx</passwd> <to>91988xxxxx,919848xxxxxxxx</to> <sid>SMSCountry</sid> <text>Hi! Hru?</text> <DR>Y</DR> <MTYPE>N</MTYPE> </sendMsg> </smscountry>**

# **Description of the XML format: -**

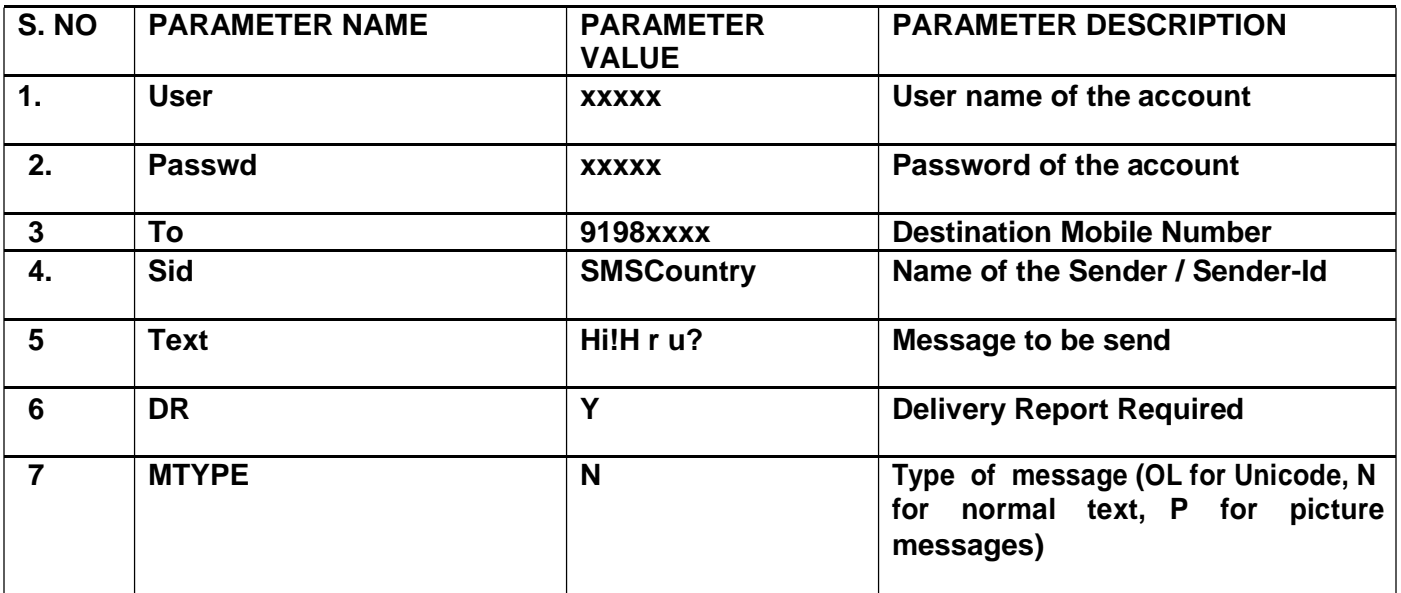

**The message appears as "Hi! Hru?" for 91988xxxxxxxx, 919848xxxxxxxxx.**

**The Sender-Id refers to the Alphanumeric Identity of the Sender. Only GSM technology supports an alphanumeric sender-id where as CDMA supports only numeric. For all SMS sent within India sender-Id of maximum 8 characters is allowed where as for international SMS sender-Id of maximum 11 characters is allowed.**

**The sender-id for each of these messages is "SMSCuntry". You can customize your own unique sender-id for all the SMS messages you send. The Sender-Id should be approved by SMSCountry**

### **Note:**

# **1.Delivery Report: -**

**If you want delivery reports then specify the XML tag as <DR>Y</DR>(optional).**

**If You Use <DR>Y</DR> and submit to the above URL you will get "SMSJobNo" as Response for further Usage for getting delivery Report Otherwise Simply a message will be displayed as "SMS Message Sent Successfully".**

# **2.UNICODE Messages:-**

**If you want to send Unicode messages then use the below tag while sending messages <MTYPE>OL<MTYPE>**

**XML MULTI SUBMIT URL (Sending Customized Messages to Multiple Mobile Numbers)**

**To send SMS using XML the user has to create an interface (form) having a form element with name as '***XML\_DATA'***.**

**e.g. <input name="XML\_DATA" type="text" >**

**Post/Submit your case-sensitive XML through that form as HTTP post to the following URL: http://www.smscountry.com/SaveMultiXMLJobData.asp**

# **ILLUSTRATIVE EXAMPLE**

```
<smscountry> <user>sharma</user> 
      <passwd>annu</passwd> 
      <SMS>
            <to>91988xxxxxxxx,919848xxxxxxxxx</to> 
            <sid>SMSCuntry</sid>
            <text>Hi! Hru?</text> 
            <DR>Y</DR> 
            <MTYPE>N</MTYPE>
      </SMS> 
      <SMS>
            <to>91939xxxxxxx</to> 
            <sid>SISRB</sid> <text>Hello!
            Hru?</text> <DR>Y</DR>
            <MTYPE>N</MTYPE>
      </SMS> 
</smscountry>
```
### **Description of the XML format: -**

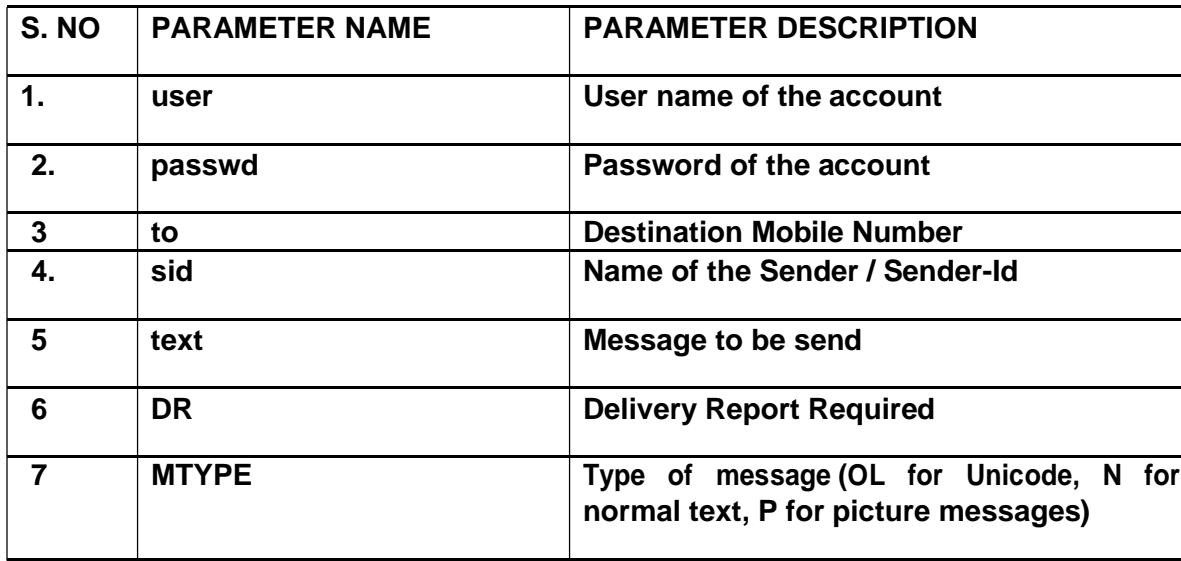

**The message appears as "Hi! Hru?" for 91988xxxxxxxx, 919848xxxxxxxxx with the sender-id for each of these messages as "SMSCuntry".**

**The message appears as "Hello! Hru?" for 91939xxxxxxxx, with the sender-id as "SISRB".**

#### **Note:**

### **Delivery Report: -**

**If you need delivery reports for the messages specify the tag as <DR>Y</DR>(optional) If You Use <DR>Y</DR> in the XML message and post it to the above URL, you will get "StartSMSJobNo, EndSMSJobNo" as Response for further Usage for getting delivery Report. Otherwise Simply a message will be displayed as "SMS Message Sent Sucessfully".**

### **UNICODE Messages:-**

**If you want to send Unicode messages then use the below tag while sending messages <MTYPE>OL<MTYPE>**

### **Note:**

**You can customize your own unique sender-id for all the SMS messages you send.**

#### **REPORTS**

#### **1 Customer Status Report**

**Each user can check his / her account status (Credits Purchased, Credits Available, etc.) online, using the user name and password provided by SMSCountry and accessing the URL http://www.smscountry.com**

#### **2 Delivery Reports For Single Message sent to multiple mobile numbers**

**For accessing delivery reports for the SMS messages sent, the following URL, along with the required XML DATA needs to be accessed.**

**The user has to create an interface (form) having a form element with name as '***XML\_GetDR'***.**

**e.g. <input name="XML\_GetDR" type="text" >**

**Submit your case-sensitive XML through this HTTP form post to the following URL http://www.smscountry.com/SMSCwebservice\_SMS\_GetXMLDR.asp**

### **ILLUSTRATIVE EXAMPLE**

**<smscountry> <GetDR> <user>xxxxx</user> <passwd>xxxxx</passwd> <SMSJobNo>xxx</SMSJobNo> </GetDR>** 

**</smscountry>**

**After accessing the above URL you will get the response in the below format. Mobilenumber-status-JobDoneTimeStamp**

### **3 Delivery Reports For Customised Message Sent to Multiple Mobile Numbers**

**For accessing delivery reports for the SMS messages sent Using XML MULTI SUBMIT URL, the following URL, along with the required XML\_DATA needs to be accessed.**

**Submit your case-sensitive XML as an HTTP form post to the following URL http://www.smscountry.com/SMSC\_SMS\_GetMultiXMLDR.asp**

**The variable name to be used is 'XML\_GetDR' e.g. <input name="XML\_GetDR" type="text" >**

### **ILLUSTRATIVE EXAMPLE**

**<smscountry> <GetDR> <user>xxxxx</user> <passwd>xxxxx</passwd> <SMSJobNo>xxx,yyy</SMSJobNo> </GetDR>** 

**</smscountry>**

**xxx represents Start SMSJobNo yyy represents End SMSJobNo** 

**You get the SMSJobNo as response if u select Delivery report. So u can specify that number(SMSJobNo) in the above XML format.**

**After accessing the above URL you will get the response in the below format.**

**Mobilenumber-status-JobDoneTimeStamp,Mobilenumber-status-JobDoneTimeStamp,Mobilenumber-status-JobDoneTimeStamp etc**

**MobileNumber is the number to which you have sent the message.**

**Status :**

**Description for** *status*

- **0 Message In Queue**
- **1 Submitted To Carrier**
- **2 Un Delivered**
- **3 Delivered**
- **4 Expired**
- **8 Rejected**

**JobDoneTimeStamp is date and time when the message is delivered.**

### **CONTACT DETAILS**

**SMSCountry Networks Private Limited # 408, Aditya Trade Center, Ameerpet, Hyderabad - 500038, Andhra Pradesh, India Telephone : 91-40- 55254296 / 91-40-23735396 Fax. : 91-40-55254297 Email: contactus@smscountry.com, sales@smscountry.com, pooja@smscountry.com**